## How to Find the Link to the Admin Console of Exalate for Salesforce

Last Modified on 03/18/2024 8:13 am EDT

We host the Exalate app for Salesforce on Google Cloud. It means that the Exalate admin console has its own URL.

If you lost the URL of your Exalate app for Salesforce, you can recover it by following the steps below:

1. Copy the URL from the box below:

https://connect.exalate.net/rest/find?trackerurl=your\_salesforce\_instance\_url

2. Replace your salesforce instance url with the link to your Salesforce instance.

Replacing your\_salesforce\_instance\_url should look like this:

https://connect.exalate.net/rest/find?trackerurl=https://idalko123-dev-ed.my.salesforce.com

**Important:** You must use the tracker URL from the Salesforce classic version, not from the Salesforce Lightning edition.

3. Copy and paste this URL in your browser search bar and press **Enter**

You are redirected to the page where you can find a direct link to your Exalate console:

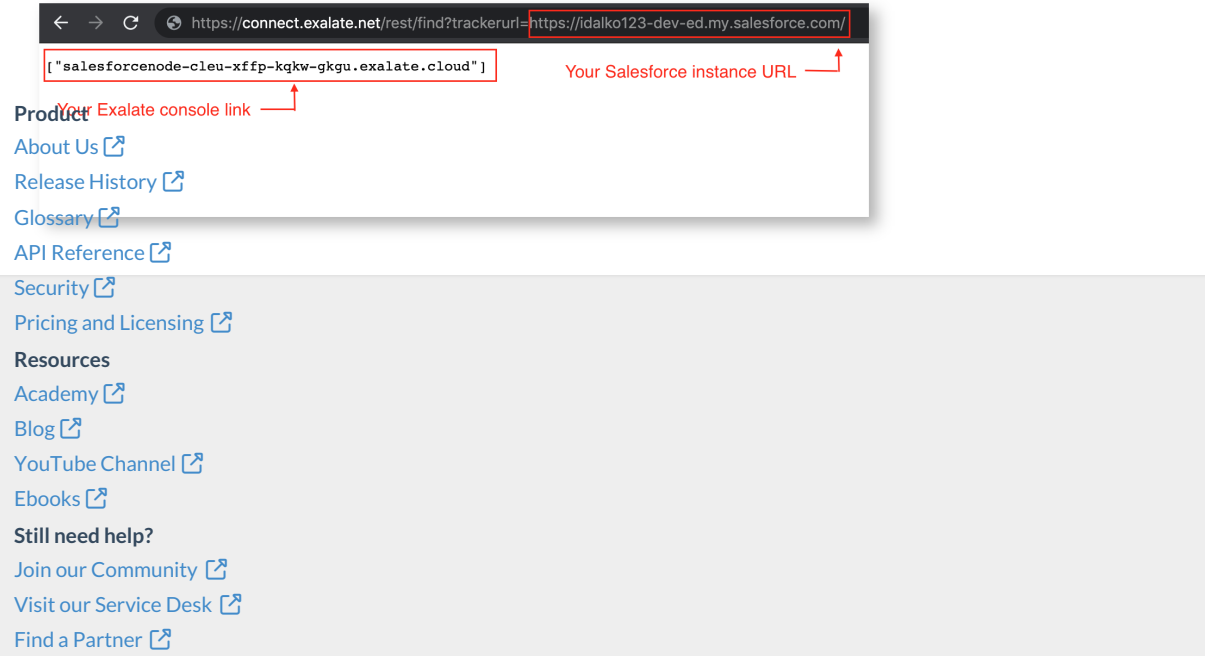